**1.) Open or download the Google chrome app on your android phone.**

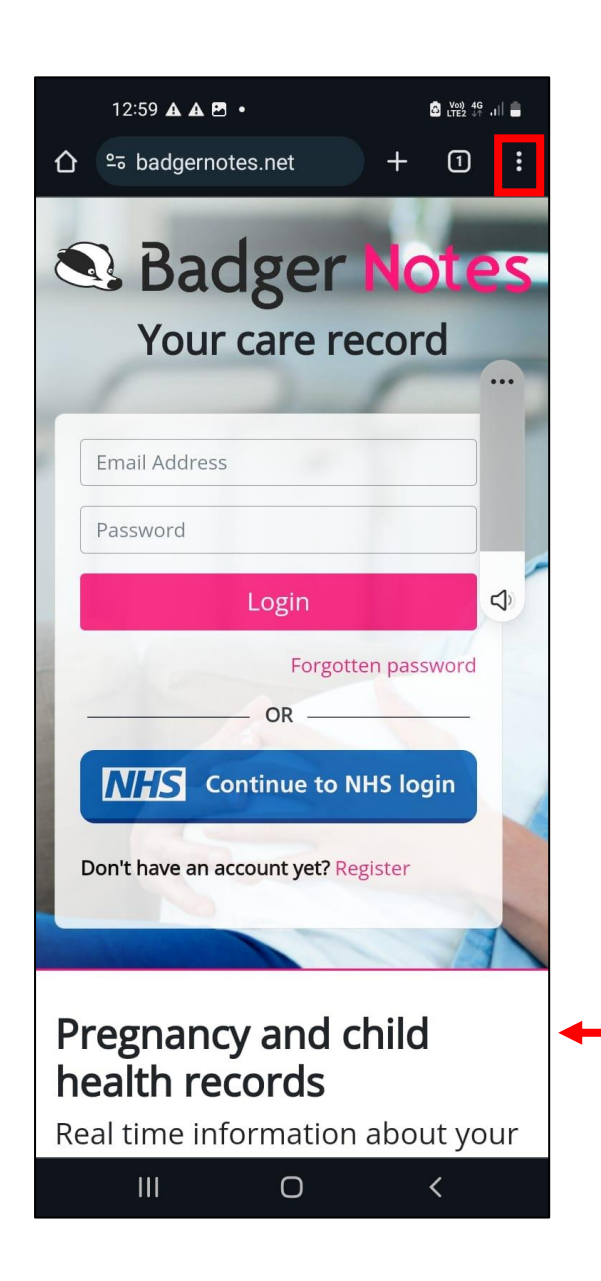

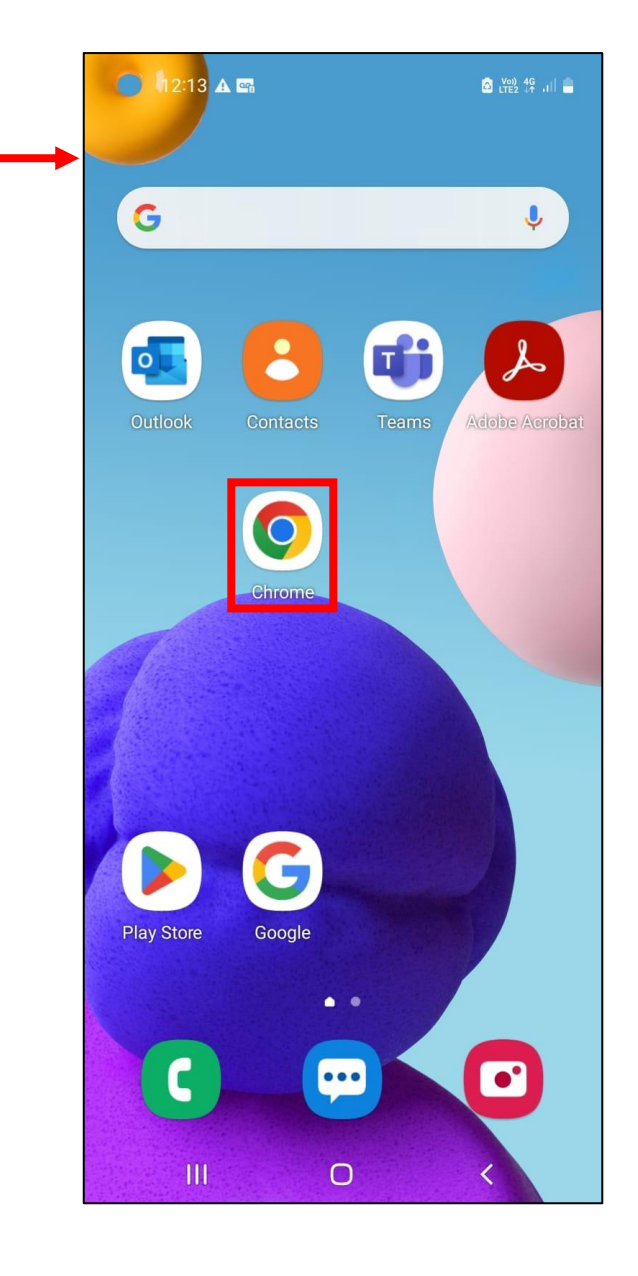

**2.) Search for Badgernotes.net and select the 3 dots in top right-hand corner of the screen.**

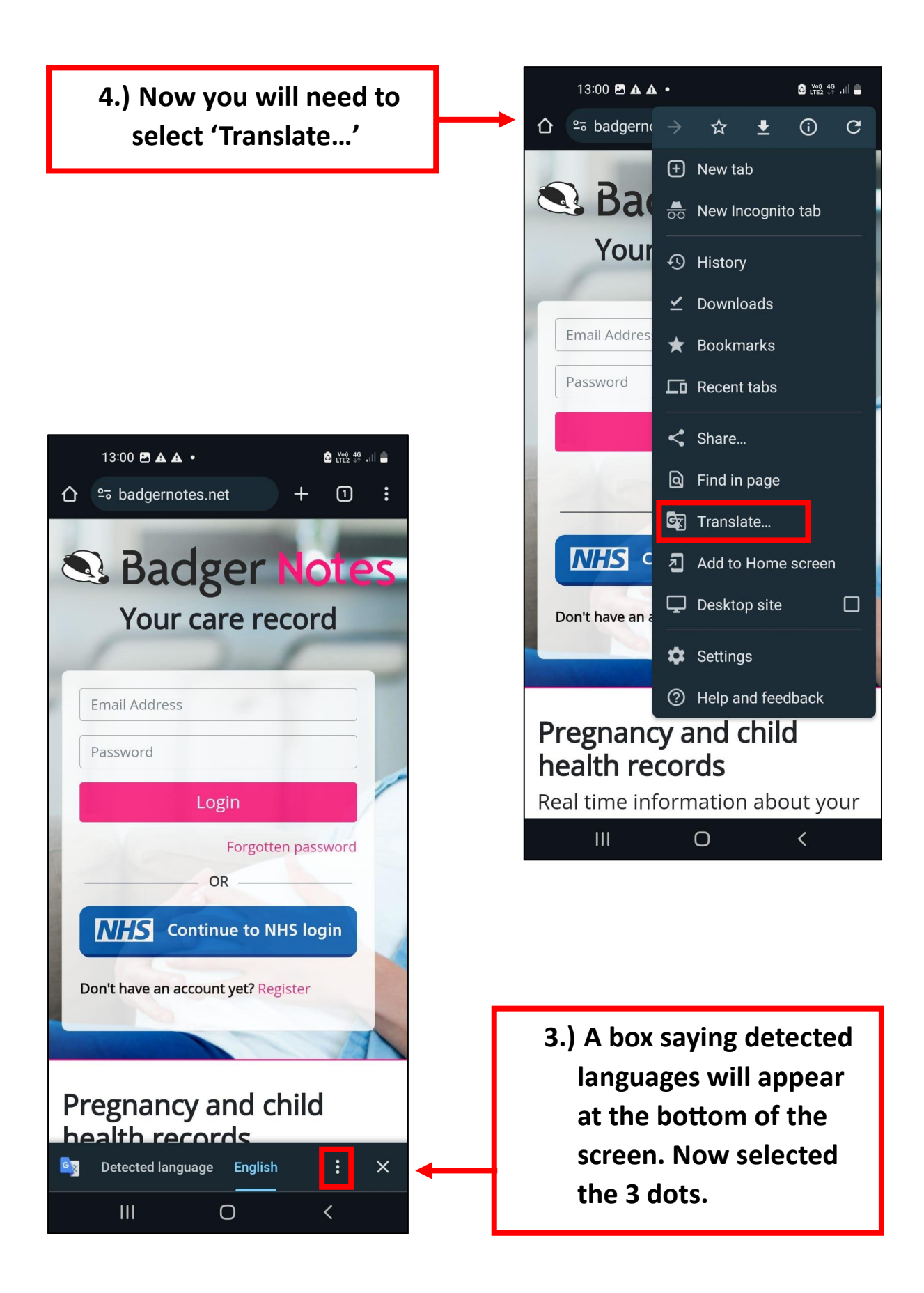

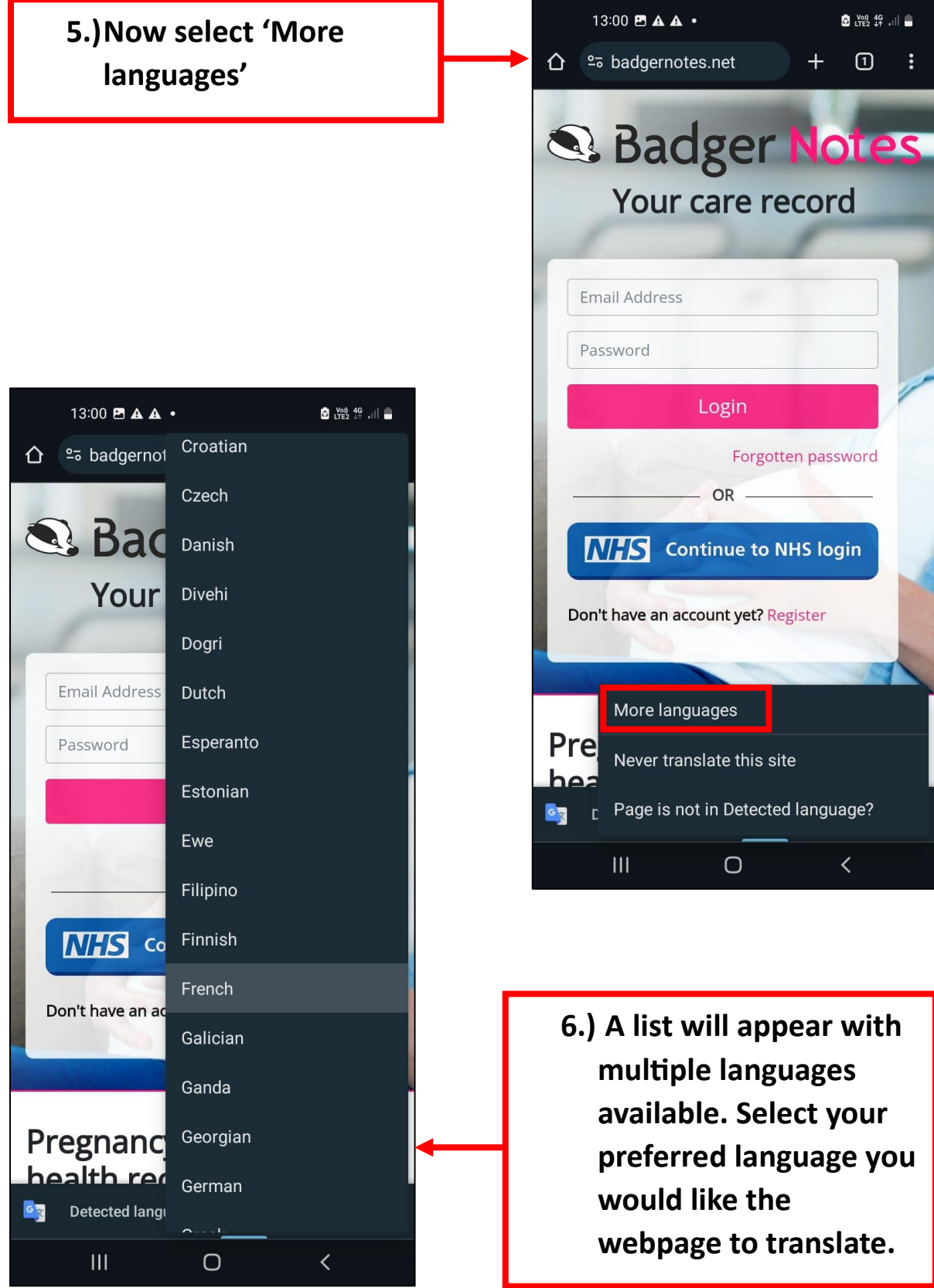

**7.)When you have selected your preferred language, you will notice the webpage changes to the language you have chosen.**

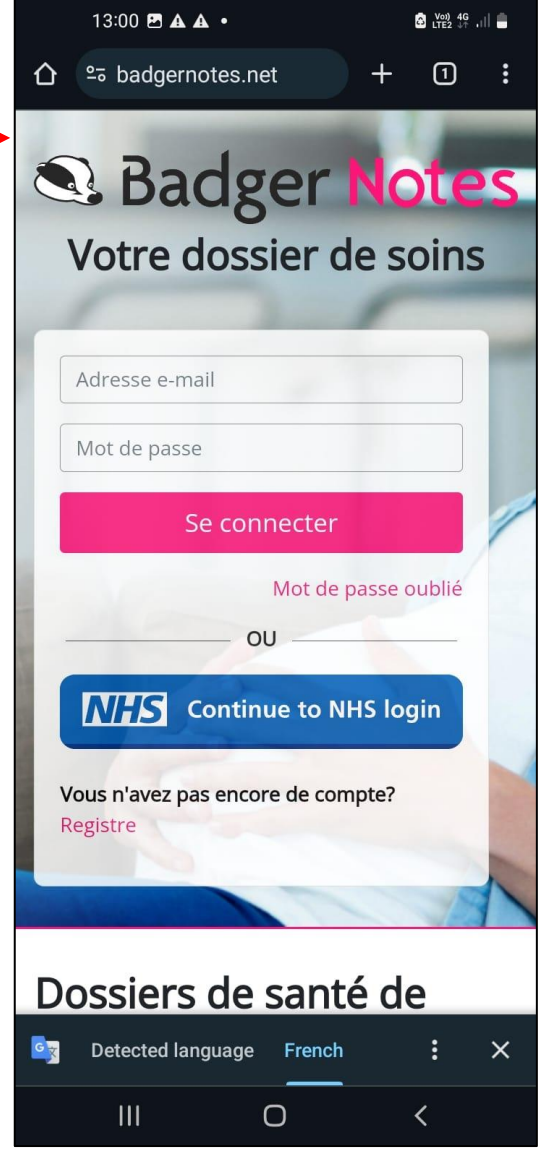